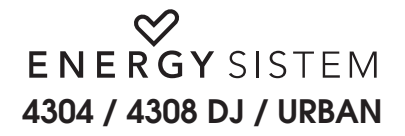

## **Popis pøístroje:**

1. Zámek tlaèítek 7.NEXT: dalšítrack/rychlevpøed/další položka 2. Oèko na poutko 8.PREV: pøedchozítrack/rychlevzad/pøedchozí položka 3. Konektor pro sluchátka 9.VOLUME+:zvýšení hlasitosti/vyšší položka 4. Rozšiøující slot pro microSDHC karty 10. VOLUME-: snížení hlasitosti/nižší položka  $6.$  PLAY: volba/přehrávání/pauza/záznam/on-off

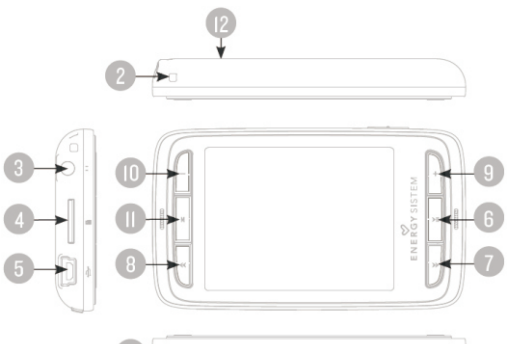

11. MENU: Zpět na předchozí nabídku/hlavní menu/volby<br>12. Mikrofon a tlačítko BESET

**Obsah balení:** MP5 pøehrávaè série 43, Hi-Fi sluchátka, manuál, USB 2.0 kabel, pouzdro, poutko

## **Pøipojení k PC a nabíjení baterie:**

Přehrávač připojte k USB portu počítače pomocí dodávaného datového kabelu. V systému Windows se automaticky objeví dvě výměnné diskové jednotky - jedna pro interní paměť a další pro paměťovou kartu. Soubory a adresáře můžete číst, zapisovat a mazat, stejně jako při práci s pevným diskem počítače. Po ukončení práce vždy přehrávač nejprve bezpečně odhlašte ze systému pomocí ikony USB v systémové oblasti vedle hodin. Poté jej mùžete odpojit od PC.

Baterie se nabíjí vždy během přinojení k počítači, volitelně ji lze nabíjet i AC adaptérem s maximálním výstupním proudem 1000mA. Proces trvá přibližně 1-2 hodin. Nenechávejte přístroj připojený ke zdroji napětí déle než 8 hodin. mohlo by dojít k jeho poškození.

#### **Zapnutí a vypnutí:**

Pro zapnutí přehrávače podržte tlačítko PLAY po dobu 2 sekund. Během nabíhání zařízení kontroluje paměť, tento proces proto může trvat déle v závislosti na obsazení paměti. Pro vypnutí opět podržte PLAY po dobu 3 sekund.

Po zapnutí se zobrazí hlavní nabídka. Nalistujte požadovanou volbu tlačítky PREV/NEXT a potvrď te stiskem PLAY:

Music - pøehrávání hudby eBook - prohlížení textù Radio - příjem FM rádia

Photo - prohlížení obrázkù Tools - další funkce: kalkulaèka, kalendáø, stopky Browser - průzkumník souborů Record - hlasový záznamník Settings - nastavení systému

#### **MUSIC - pøehrávání hudby**

Po vstupu do nabídky funkce MUSIC se zobrazí následující nabídka možností:

Now playing - přechod na obrazovku přehrávání Favourites - seznam oblíbených souborů Artist - řazení hudby podle umělce<br>Album - řazení hudby podle alb

All Music - zobrazení všech souborů v paměti Directory - výpis souborů a složek v adresářové struktuře<br>Ortist - čazení hudby nodle umělce v Becord list - seznam záznamů My Ratings - výpis hudby podle vašeho hodnocení Genre - øazení hudby podle žánru Markers list - výpis záložek v hudebních souborech

Po spuštění zvukového souboru se zobrazí obrazovka přehrávání. Podržením tlačítka MENU zobrazíte místní nabidku:

- AB Repeat nastavení smyčky opakování A-B. Stiskněte tlačítko PLAY pro nastavení bodu A, v kýženém místě stiskněte opět pro nastavení bodu B. Soubor se bude opakovat v daném rozmezí. Dalším stiskem PLAY smyèku zrušíte.
- Play mode -volba režimu přehrávání: Once (přehrát jednou), Repeat 1 (opakovat soubor), Repeat All (opakovat vše), Random (náhodné pořadí), Random and Repeat (opakovat náhodně), Intro (ukázky)
- EQ volba zvukového profilu: Normal, Rock, Pop, Classic, Soft, Jazz
	- nastavení zobrazení režimu na displeji: Album (obrázek alba), Lyrics (text písně), Spectrum (frekvenèní analyzér)
- Set Rating nastavení vašeho hodnocení pro aktuální skladbu ve škále 0 5 hvězdiček
- Add marker vložení záložky do aktuálního souboru
- Add to favourites pøidání aktuální skladby do seznamu oblíbených
	- .<br>Demazání aktuálního souboru
- Music settings další nastavení funkcí: AB Replay Count (poèet opakování smyèky A-B), AB Replay Interval (prodleva mezi opakováním smyèky), Scan Speed (rychlost pøetáèení), Fade In/Out (postupné zesílení/zeslabení při startu/pozastavení přehrávání)
- Setup EQ nastavení vlastního profilu ekvalizéru (EQ User) a procesoru SRS (SRS User)
- Information detailní informace o skladbì z ID3 tagu (název, autor, album, žánr, rok, èas, datový tok, vzorkovací frekvence, formát souboru)

#### **PHOTO - prohlížení obrázkù**

Po vstupu do nabídky funkce PHOTO se zobrazí následující nabídka možností:

Now playing - přechod na obrazovku přebrávání

Directory - výnis souborů a složek v adresářové struktuře

Play mode - volba zpùsobu zobrazení výpisu souborù a adresáøù jako seznam (List) nebo náhledy (Thumbnails) Slide time interval - prodleva mezi dvěma snímky v režimu prezentace (1 - 10 sekund) Slide effect - výběr z několika přechodových efektů nebo Random pro vždy náhodný efekt

#### **VIDEO - sledování filmù**

Po vstupu do nabídky funkce VIDEO se zobrazí následující nabídka možností:

Directory - výpis souborů a adresářů v paměti Markers List - seznam záložek k souborùm

Po spuštění filmu tlačítkem PLAY a následném podržení tlačítka MENU je k dispozici následující místní nabídka:

- Play mode -volba režimu přebrávání: Once (přebrát jednou), Repeat 1 (opakovat soubor), Repeat All (opakovat vše), Random (náhodné pořadí)
- Scan speed rychlost pøetáèení x2, x4, x8, x16, x32

Add marker - přidání záložky v aktuálním místě

Display mode - režim zobrazenívidea na displeji: Fullscreen (roztaženívidea na celou obrazovku) , Original (pùvodní velikost), Scale (pøizpùsobení velikosti na displej)

Resume - zapnutí/vypnutí pokraèování ve sledování videa od místa posledního pøerušení Delete - vymaže aktuální soubor

## **RECORD - hlasový záznam**

Po zvolení funkce Record naskoèí obrazovka nahrávání. Stiskem tlaèítka PLAY mùžete záznam spustit a pozastavit, následným stisknutím tlaèítka MENU lze záznam ukonèit.

Pøed zahájením záznamu podržením tlaèítka MENU zobrazíte následující místní nabídku: Record format - volba záznamového formátu MP3 nebo WAV Record quality - volba kvality záznamu Low (nízká), Medium (střední), High (vysoká) Record gain - volba citlivosti mikrofonu v rozmezí 1-5 Save path  $\cdots$ volba média pro záznam, interní paměť nebo paměťová karta

## **RADIO - poslech rozhlasových stanic**

Pro zvolení funkce Radio je třeba nejprve připojit sluchátka, která zároveň slouží jako anténa. Tlačítky PREV NEXT mùžete ladit stanice na stupnici FM, podržením se vyhledá nejbližší stanice v daném smìru. Podržením tlaèítka M se zobrazí následující nabídka:

- FM Record záznam FM vysílání
- Save path  $\cdots$ volba média pro záznam, interní paměť nebo paměťová karta

Record format - volba záznamového formátu MP3 nebo WAV

Record quality - volba kvality záznamu Low (nízká), Medium (střední), High (vysoká)

Record gain - volba citlivosti záznamu v rozmezí 1-5

Save radio - uložení aktuální stanice do předvolby

- Auto search automatické prohledání pásma a uložení stanic do předvoleb
- Channel list seznam kanálů v předvolbách

FM sensitivity - nastavení citlivosti FM tuneru Low (nízká), Medium (střední), High (vysoká) User station list- naètení uživatelského default.ini souboru s uloženými kanály Tuner region - volba oblasti příimu FM rádia: Europe / Japan Mute - ztlumení rádia

## **EBOOK - ètení textù**

Po zvolení funkce se objeví následující nabídka: Now reading - zobrazení posledního èteného souboru Directory - výpis souborů a adresářů v paměti Markers list - seznam záložek v dokumentech

Pøi ètení souboru a podržení tlaèítka MENU se zobrazí následující místní nabídka: Skin to **- přechod na zvolenou stránku** Auto reading speed - rychlost automatického otáèení stránek Font Size - velikost písma Add bookmark - vložení záložky Encoding selection - volba znakové sady dokumentu Color Selection - volba barvy textu

**TOOLS - extra funkce** Tato nabídka zahrnuje dodatečné funkce jako kalkulačku, kalendář a stopky.

## **BROWSER - správce souborù** Z této nabídky můžete procházet, spouštět a mazat soubory a složky.

# SETTINGS - nastavení přehrávače

- Desktop theme styl nabídky menu: Coverflow (otoèné karty), Menu list (výpis funkcí), Grid (sí ikon) Display - Backlight time (èas podsvícení), Brightness (jas)
- Power saving Idle time (časovač vypnutí při neaktivitě), Sleep timer (časovač vypnutí při přebrávání)
- Date and time nastavení aktuálního èasu a data
- Language volba komunikačního jazyka
- More options -informace o systému, zapnutí/vypnutítónu tlačítek, formát paměti a načtení výchozích parametrů

## **Nejèastìjší dotazy**

*Pøehrávaè na mì mluví španìlsky. Jak nastavím jiný jazyk?* V hlavním menu zvolte položku Configuración - > Idioma a vyberte požadovaný jazyk nabídky.

## *Pøístroj nereaguje, nelze zapnout nebo není rozpoznán poèítaèem...*

Zkuste pøístroj vypnout tlaèítkem RESET a znovu zapnout. Pokud to nepomùže, mùže být poškozený firmware. Otevřtestránka podpory na www.energysistem.com, zde zvolte firmware pro váš přístroj, stáhněte jej a rozbalte na disk počítače. Otevřete soubor "**Readme**" a následujte instrukce. Před instalací firmware si zazálohujte všechna data, paměť ie během procesu vymazána!

#### *Nelze pøehrát nìkteré MP3 a WMA soubory...*

Přehrávat lze pouze soubory MP3 nakódované podle standardu MPEG Layer 3. Pokud bude potřeba, soubor překódujte znovu v počítači. Nelze přehrávat WMA chráněné systémem DRM.

#### *Jaká videa lze pøehrát v mém pøehrávaèi?*

Přehrávat lze mnoho formátů včetně AVI komprimované kodekem XVID se zvukem v MPEG2. Pokud Vaše videa nelze přehrát, překódujte je v dodaném programu **Energy Movier**. Ujistěte se rovněž, že máte v počítači nainstalované všechny nové kodeky napø.z balíku**K-LiteCodecPack**.

*Více informací o pøístroji a specializovaná podpora na internetu www.energy-sistem.cz*

Toto zařízení je elektroodpad a nepatří do domovního odpadu. Takto označené nefunkční zařízení můžete odevzdat u Vašeho prodejce nebo ve specializované sběrně.

 $\widehat{\boxtimes}$ 

**Dovozce pro ÈR:** Getta Trade s.r.o., Vichrova 1912, 28922 Lysá nad Labem. **Autorizovaný servis:** Getta Trade s.r.o., Pøíèná199,28922Lysá nad Labem Tel: 777 785 404, E-mail: podpora@getta.cz, www.getta.cz